## **КОМПЬЮТЕРНЫЕ ТЕХНОЛОГИИ В ГЕОЛОГИИ**

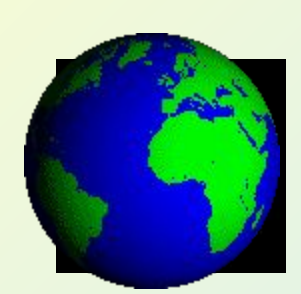

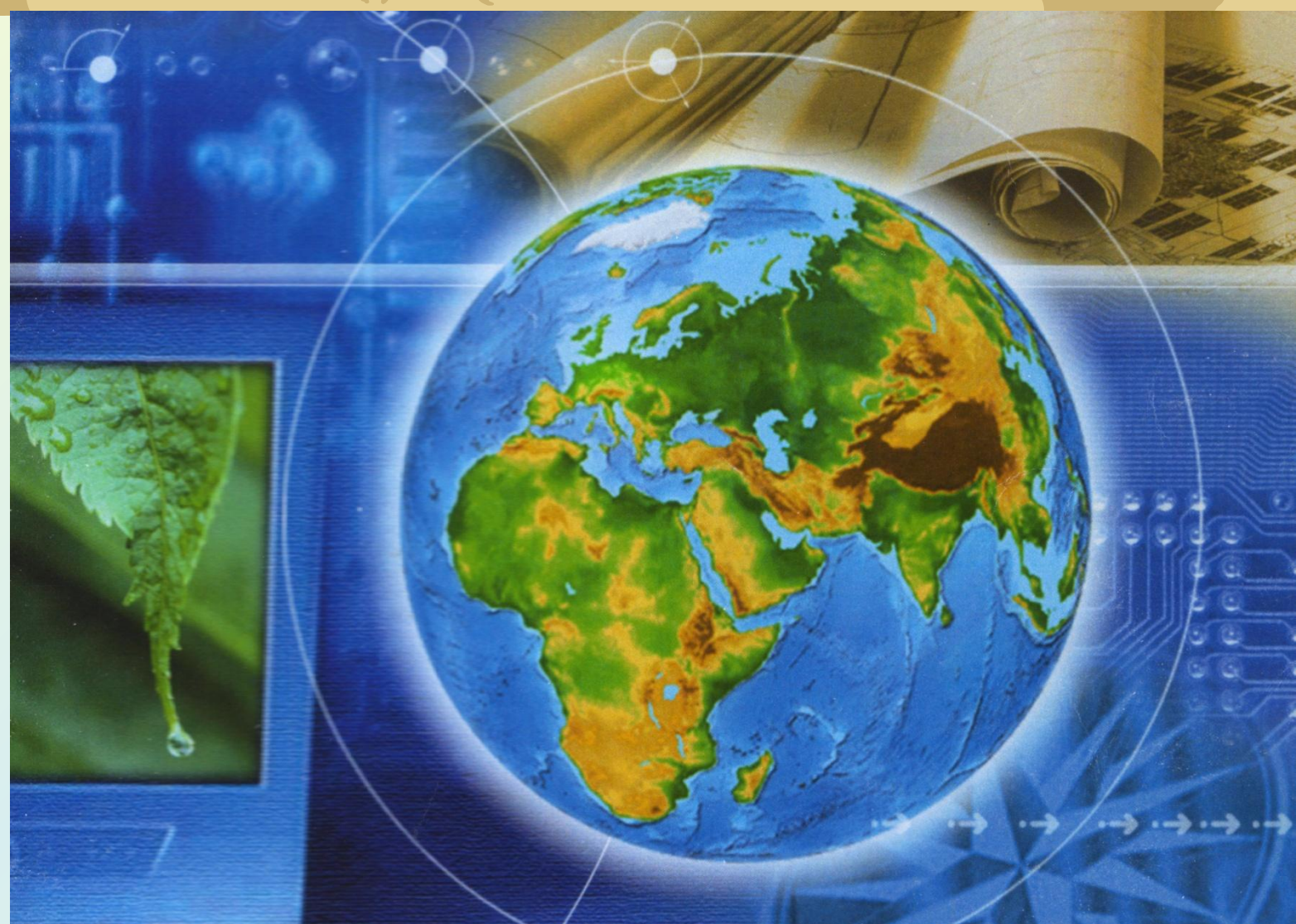

## **Основные направления применения ГИС-технологий**

Типы пространственных задач, которые решаются в геологии с применением геоинформационных систем, можно с достаточной степенью условности подразделить на пять групп:

- *1. Создание карт распределения геологической продукции и информации:* 
	- а) по административным районам;
	- б) по геологическим структурам.
- *2. Создание всех видов собственно геологических и тематических карт.*
- *3. Мониторинг различных аспектов геологической среды.*
- *4. Районирования территорий*.
- *5. Создание 3D моделей геологических объектов для подсчета запасов полезных ископаемых*.

# **Создание 3D моделей геологических объектов для подсчета запасов полезных ископаемых.**

## *Геоинформационная система ArcGIS*

С помощью *дополнительного модуля 3D Analyst* в ArcGIS имеется возможность *построения трехмерных моделей геологических объектов* и осуществления процедур *анализа геолого-геофизических данных в трехмерном пространстве*: вычисления объемов и площадей 3D объектов, изучения особенностей морфологии объектов и их распределения в 3D пространстве.

ArcGIS позволяет осуществлять моделирование следующих типов трехмерных объектов:

- *• функциональные поверхности;*
- *• дискретные объекты 3D (точки, линии, полигоны);*
- *• каркасные модели объемных тел.*

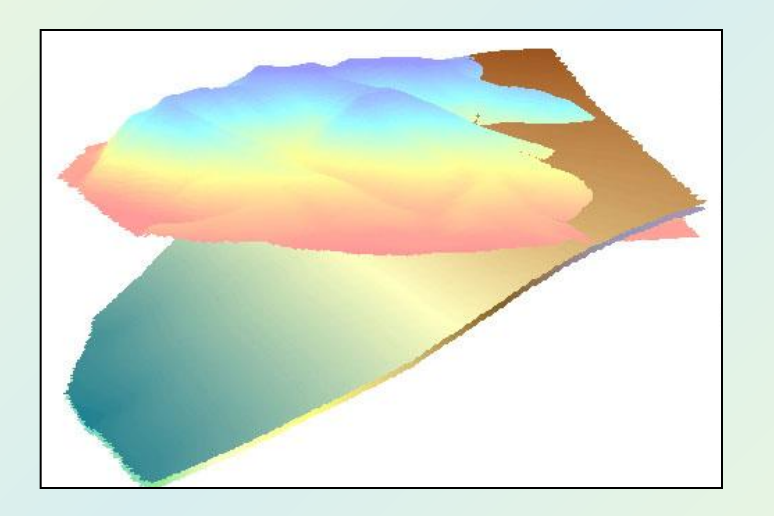

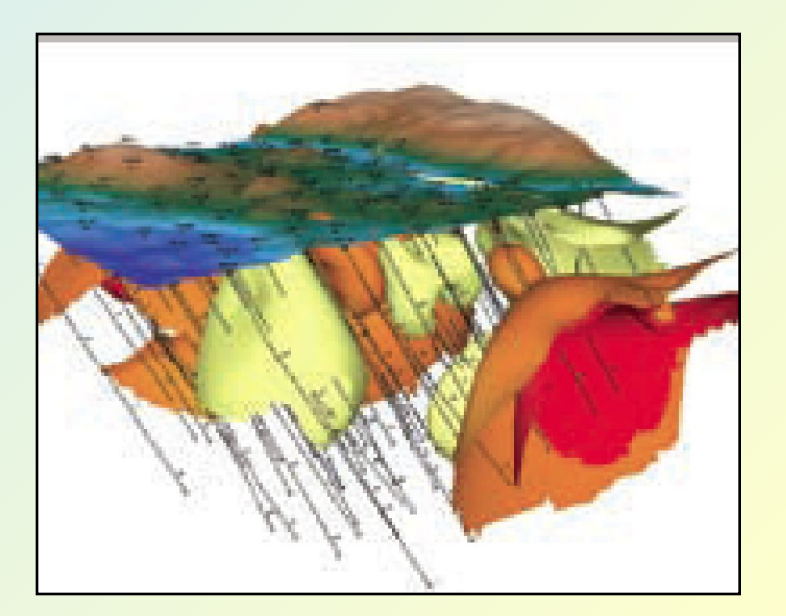

#### *Моделирование функциональных поверхностей*

*Функциональные поверхности* – это непрерывные поверхности, которые имеют только одно *Z*-значение для каждой пары координат *X,Y*.

В ГИС используются 2 способа представления непрерывных поверхностей по конечному набору точек.

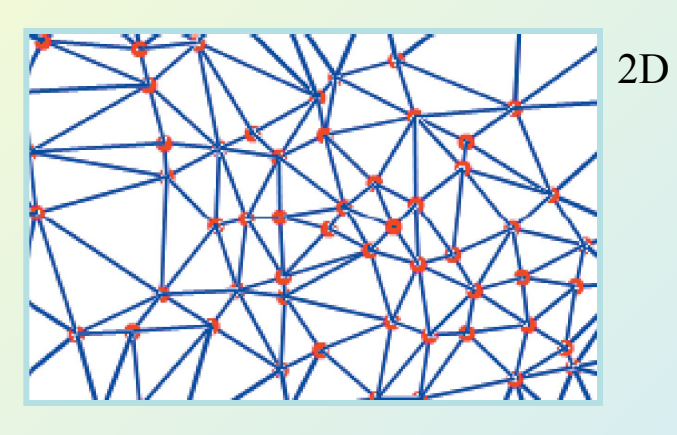

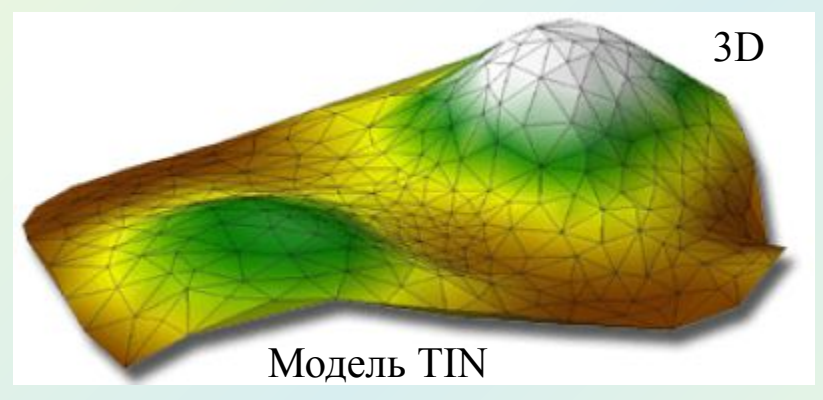

#### *Триангуляционные сети Регулярно-ячеистые модели*

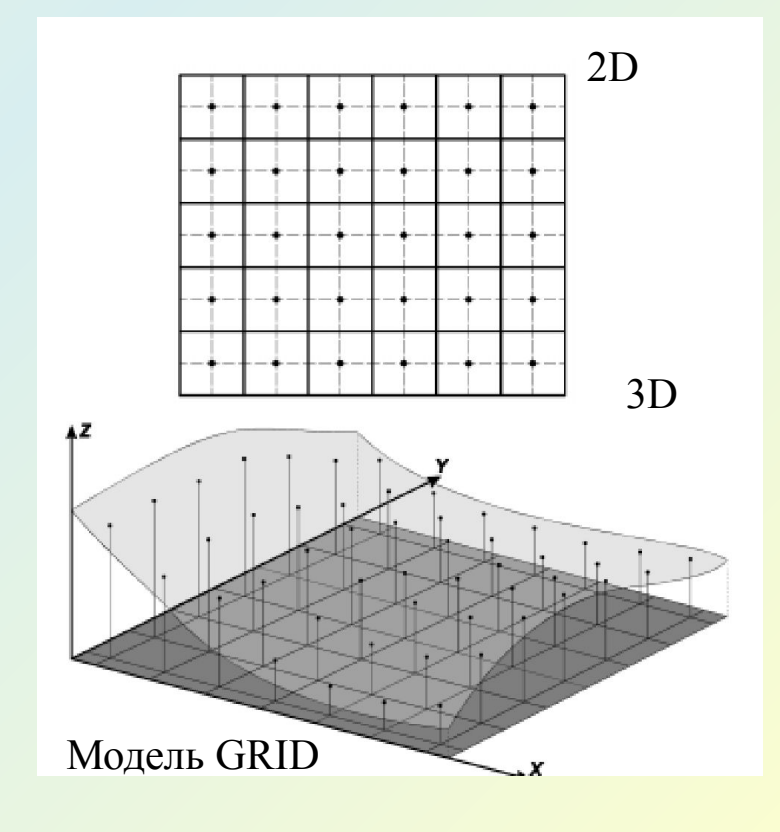

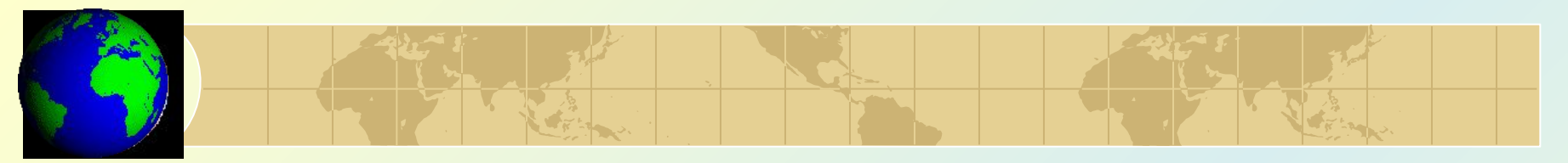

## *1.* **TIN** *модели*

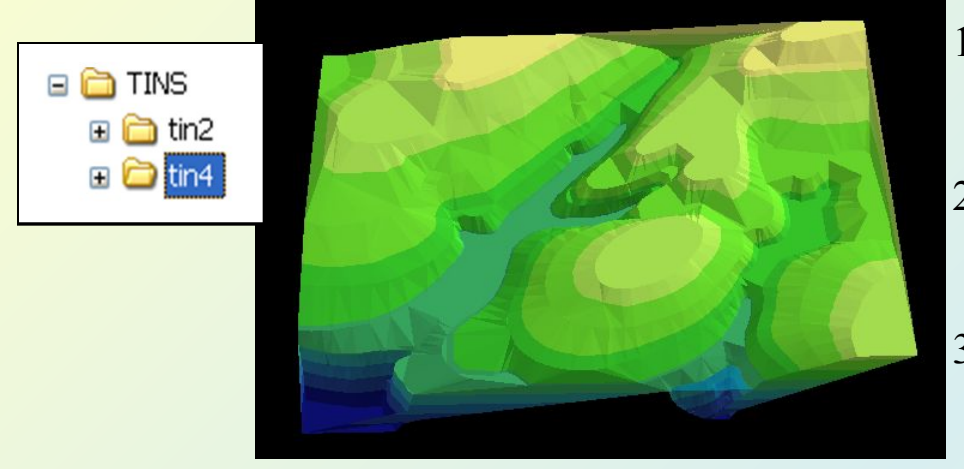

- 1. TIN-модели используются для точного моделирования *небольших участков* поверхности.
- 2. TIN хранятся в *файловой системе компьютера* и не могут быть включены в базу геоданных.
- 3. TIN-модели создаются только в *системах координат проекций*.

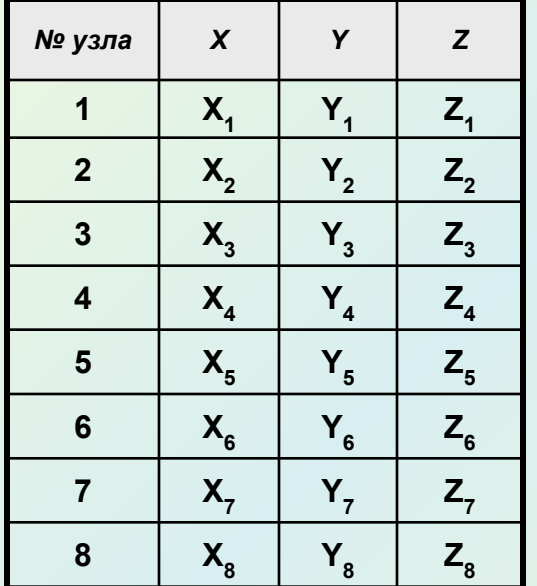

*TIN – векторная топологическая структура данных*

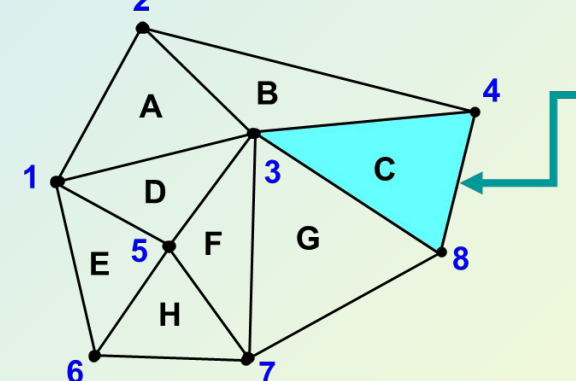

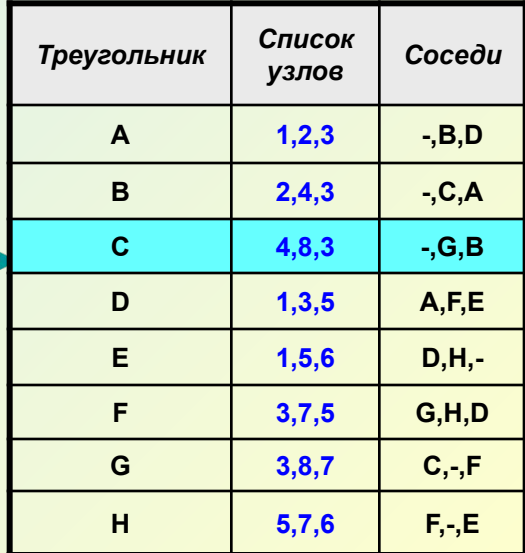

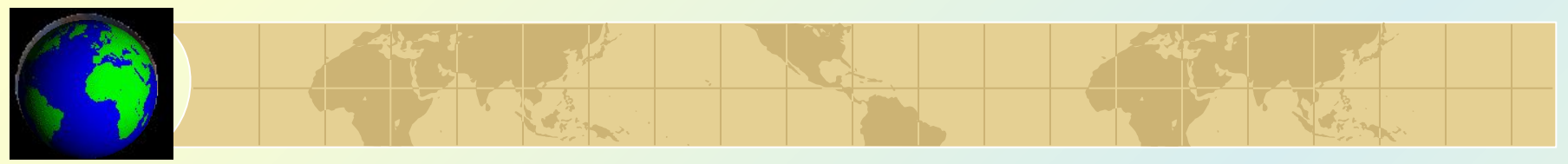

#### *1.* **GRID** *модели*

 *Гриды используют для моделирования поверхностей квадратные регулярные сети.*

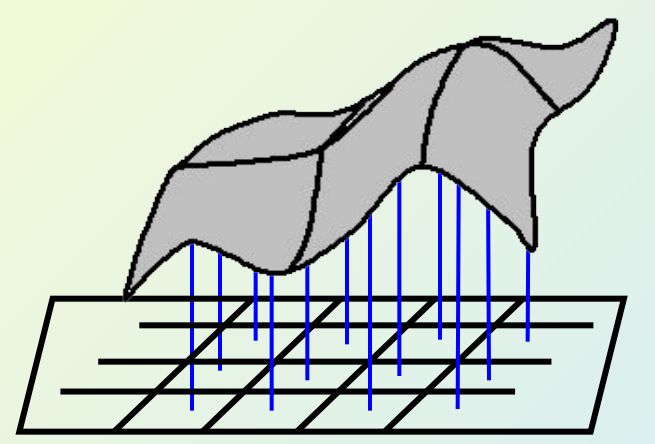

Значение ячейки относится к ее центральной точке

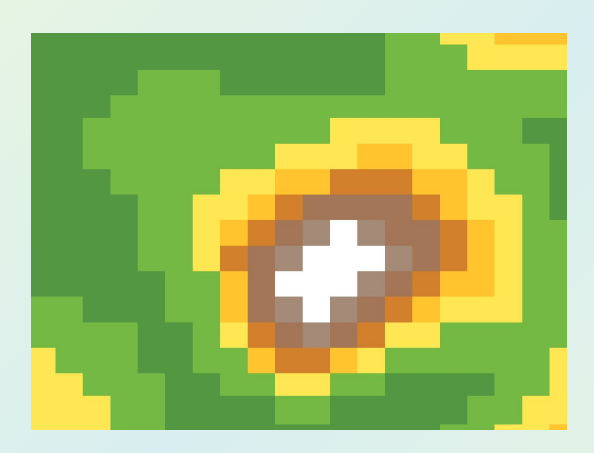

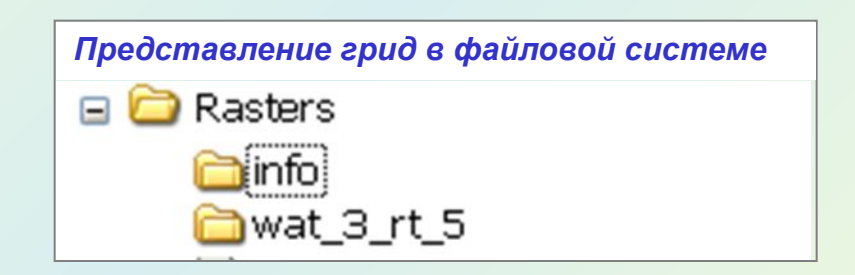

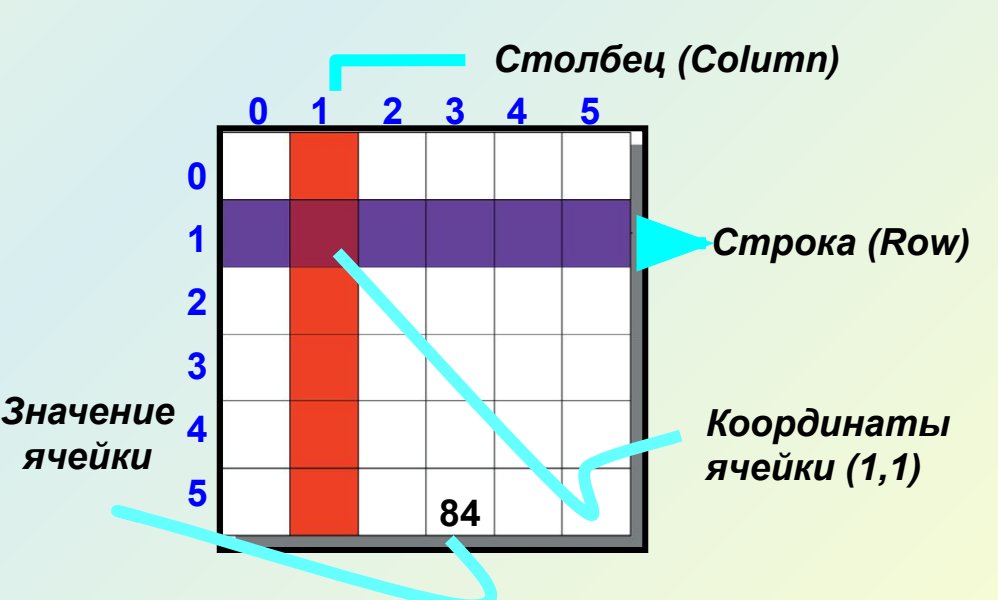

**Структура GRID – моделей полностью соответствует структуре растровых данных**

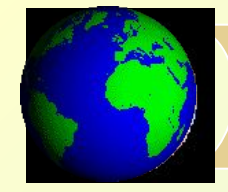

 Выбор плотности сети следует производить в соответствии с исходными данными или требуемым масштабом карты.

• Если известен масштаб, в котором надо изобразить карту, то шаг между линиями сетки надо задать равным тому *количеству единиц карты, которые помещаются в 1 мм изображения.*

*Например,* при масштабе 1:50 000 это 50 м.

• Если требуемый масштаб заранее не известен, то шаг между линиями сетки можно задать равным *половине среднего расстояния между точками данных*.

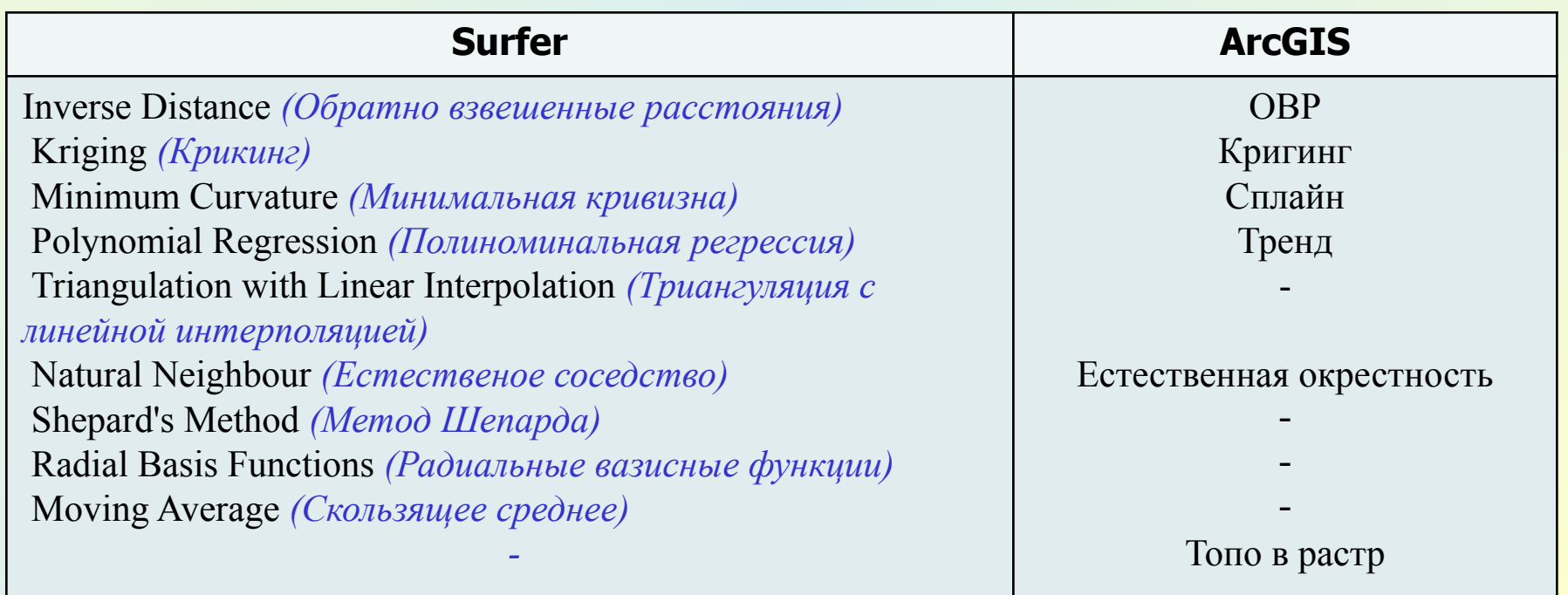

#### *Моделирование дискретных 3D объектов*

Моделирование 3D точечных, линейных и полигональных объектов осуществляется с помощью *создания трехмерных векторных наборов данных*, в которых Z-значения встроены в геометрию (поле *Shape*) класса пространственных объектов.

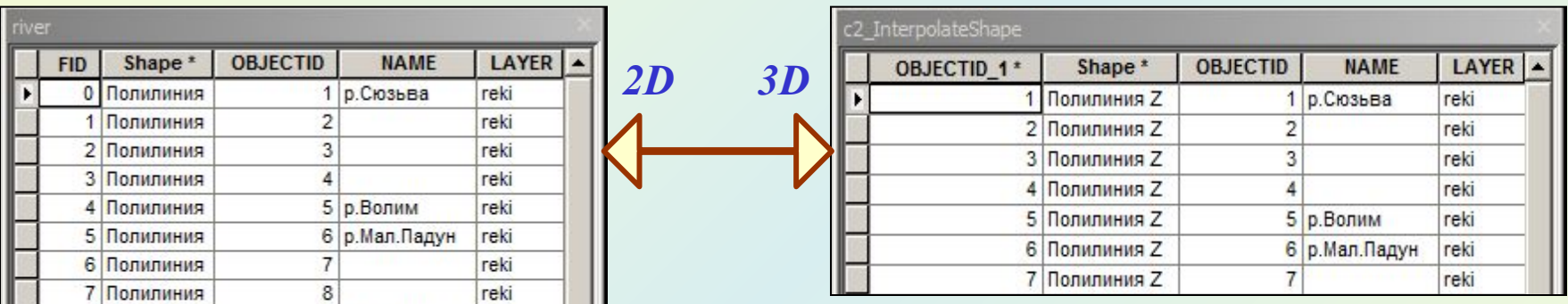

#### *Способы создания трехмерных векторных данных*

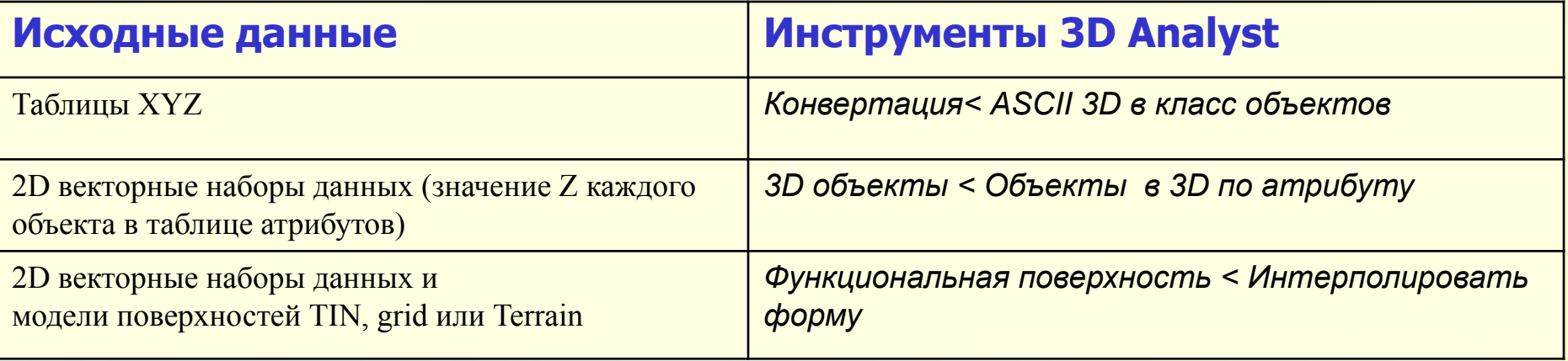

#### *Создание каркасных моделей трехмерных объектов*

Геоинформационные системы позволяют создавать поверхности объемных моделей среды, или каркасные модели 3D объектов. В отличие от функциональных поверхностей такие модели могут хранить *несколько значений z для каждой пары координат x, y.* ArcGIS может отображать 3D модели в качестве пространственных объектов в классе объектов - *мультипатчей.*

*Мультипатч* – это ГИС объект, в котором хранится коллекция патчей, отображающих границы 3D объекта. Геометрическая информация, которая хранится в патче, может быть в виде треугольников, вееров треугольников, полос треугольников или колец. Мультипатча сохраняются в формате *шейп-файла* или *класса пространственных объектов базы геоданных*.

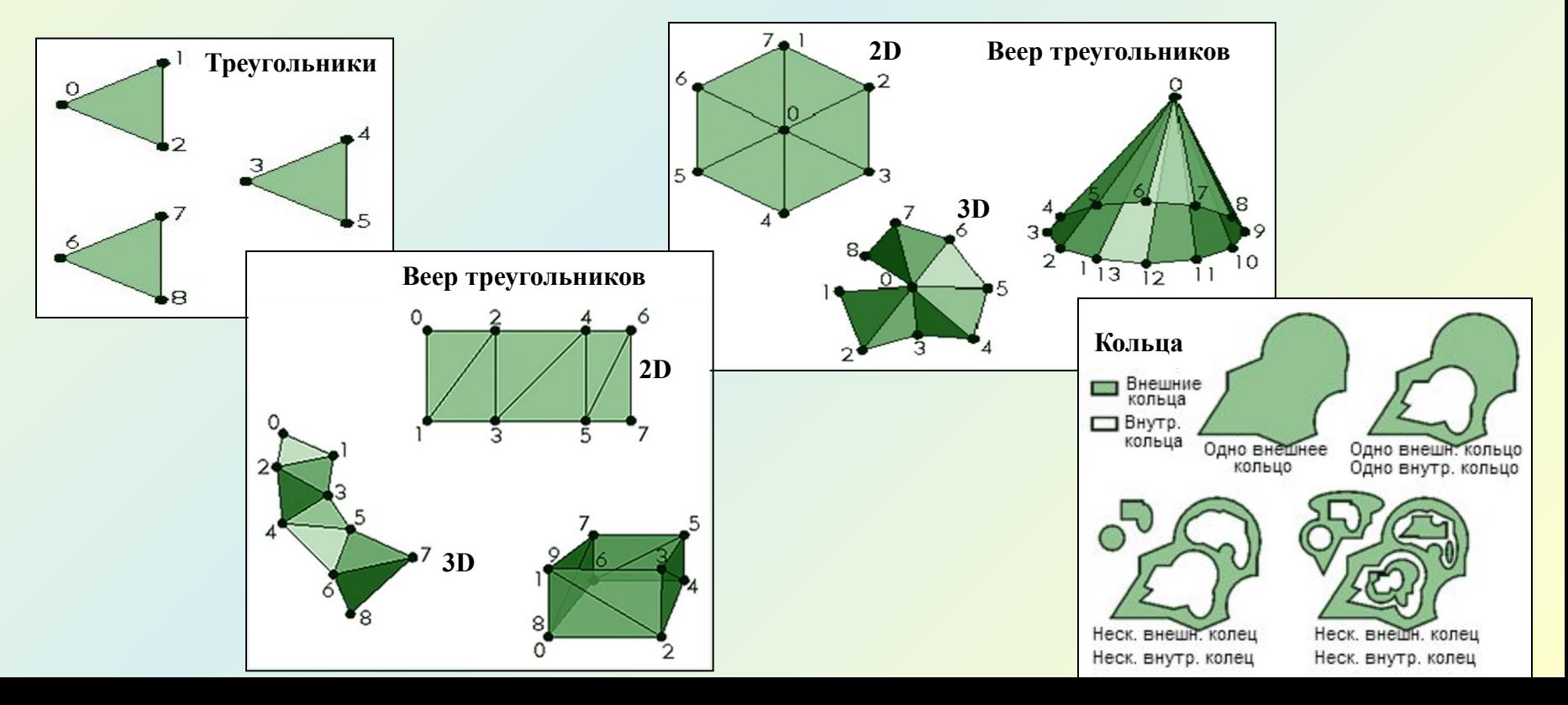

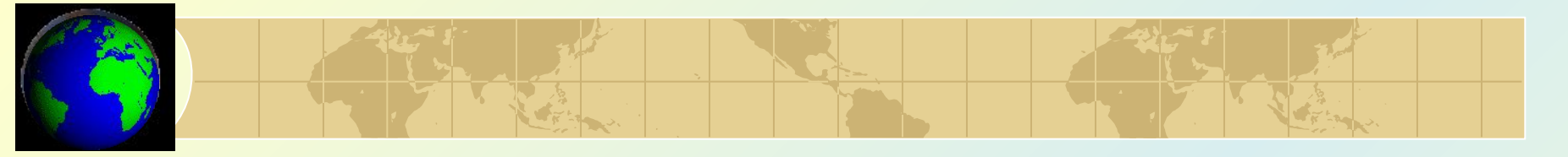

*Создание модели пласта*

#### **Инструменты 3D Analyst < Триангуляционная поверхность < Блок-диаграмма**

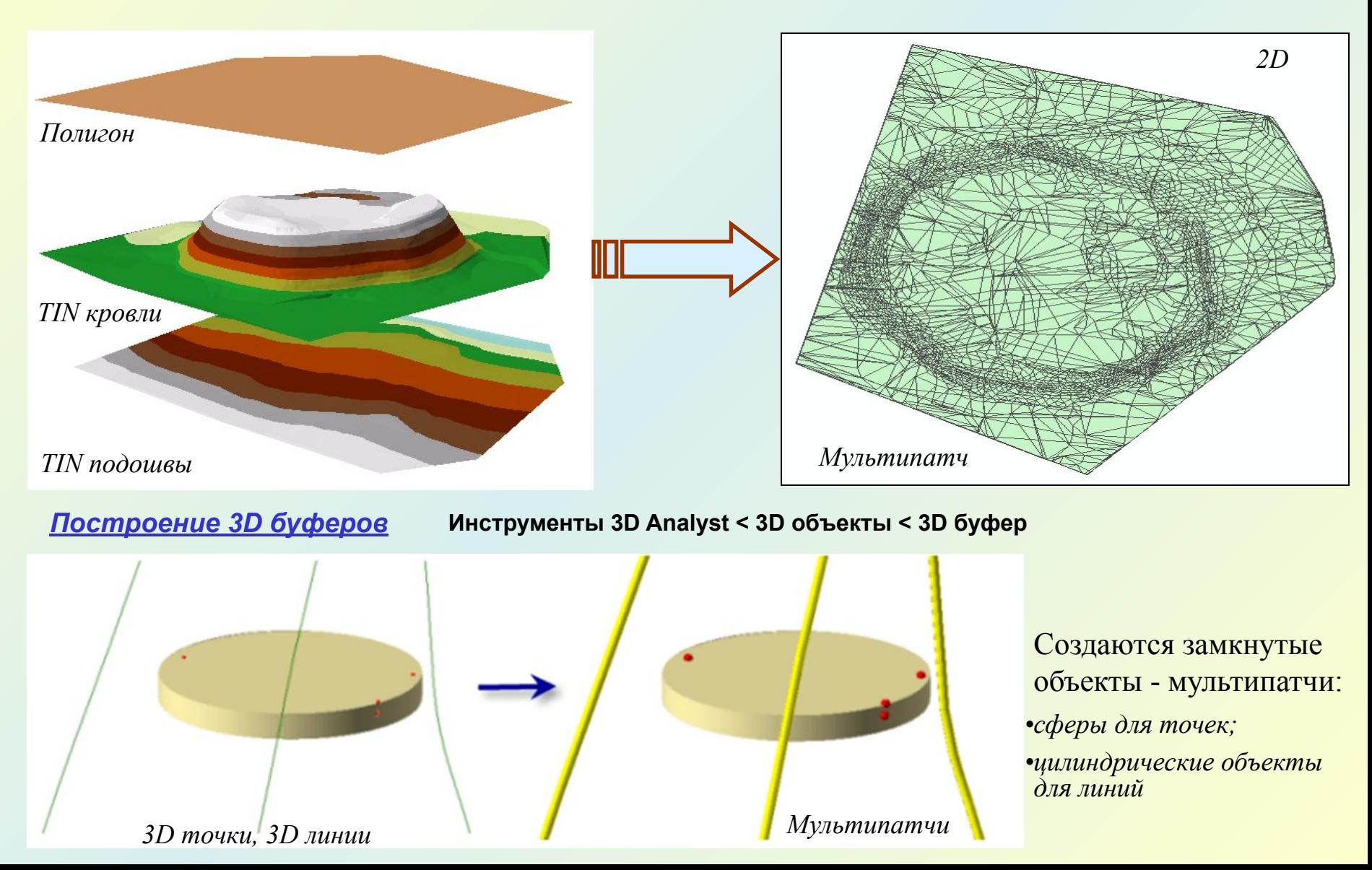

#### *Анализ морфологии поверхностей*

Анализ морфологии триангуляционных и grid

*TIN модель*

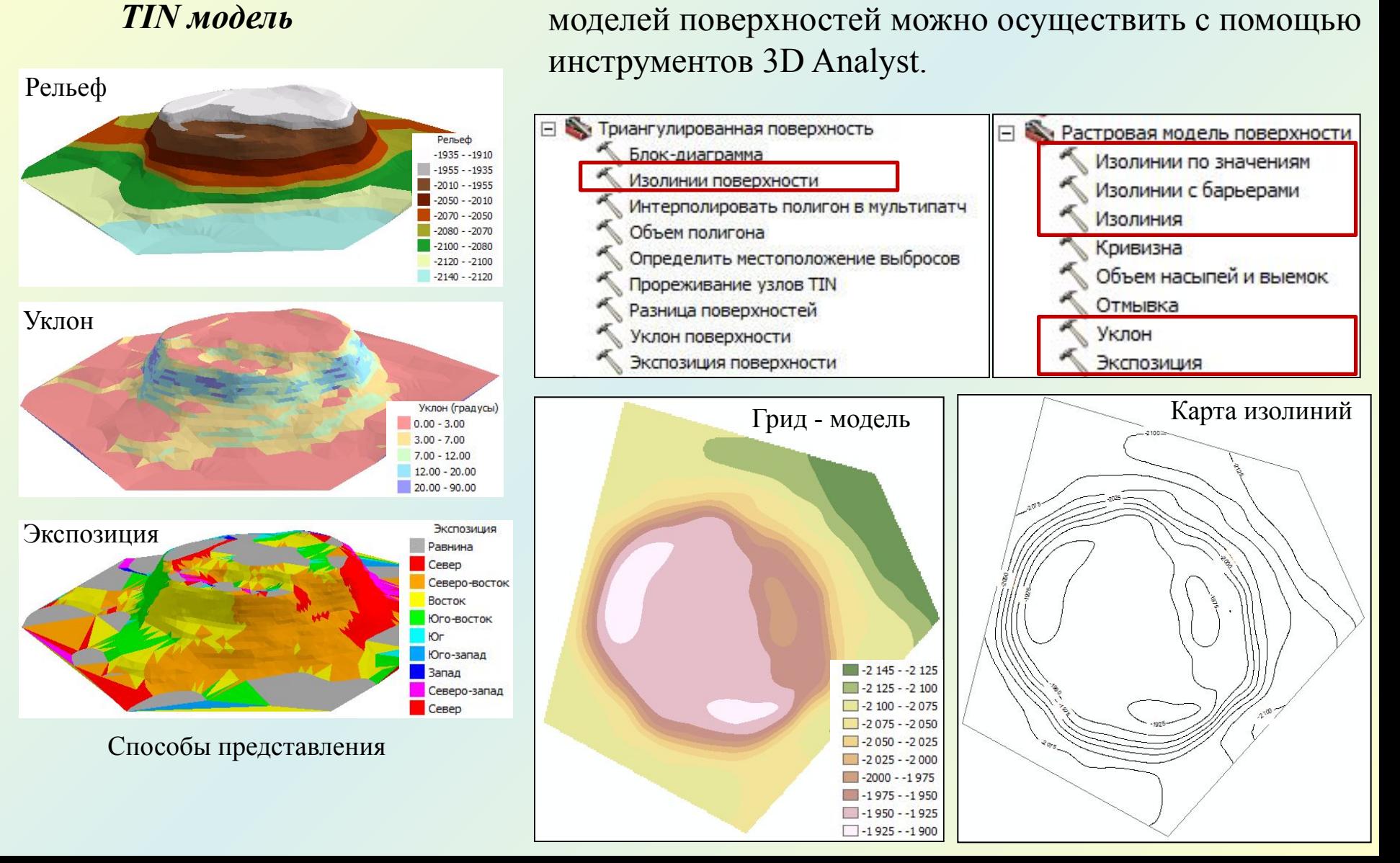

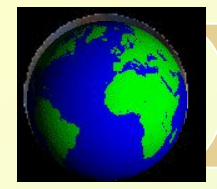

#### *Вычисление изменений площадей и объемов*

Определение площади и объемы изменений *между двумя грид моделями* поверхностей осуществляется с помощью инструмента *Объем насыпей и выемок.* В результате создается *бинарный растр.*

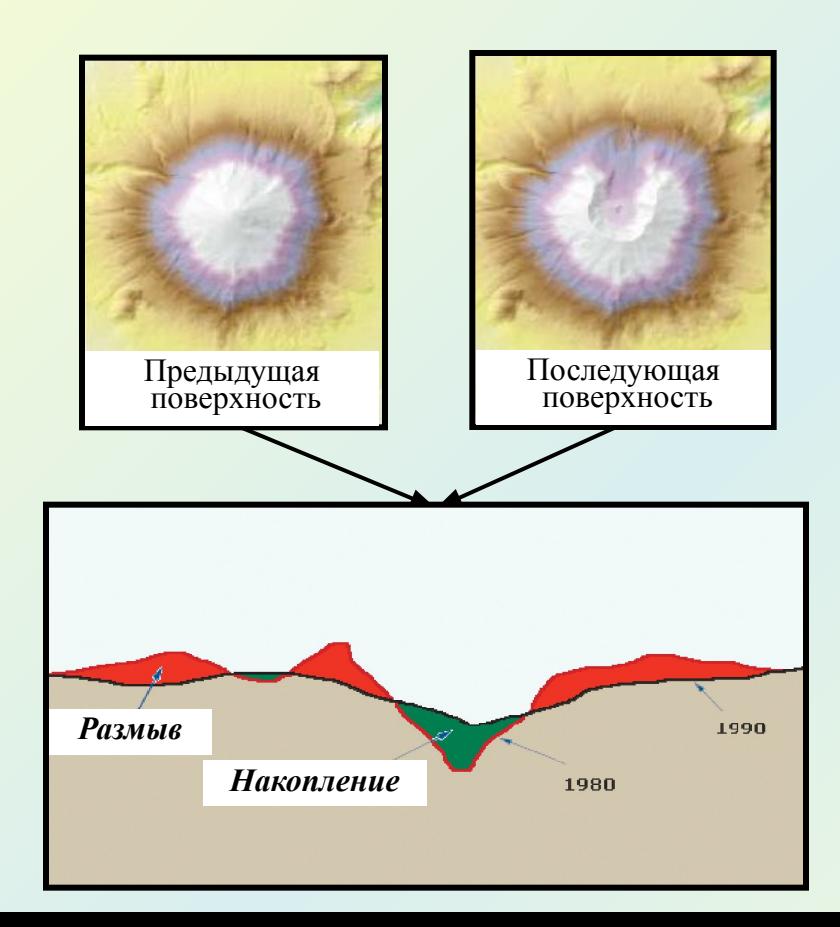

#### *GRID модели Модели TIN и Terrain*

 1. Функция *Разница поверхностей* вычисляет площади и объемы изменений *между двумя моделями* поверхностей. В результате создается *векторный слой полигональных объектов.*

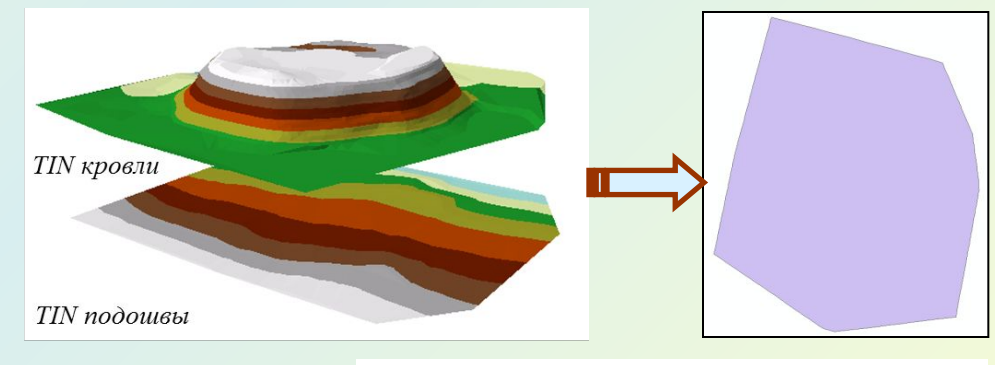

Таблица атрибутов полигонального слоя

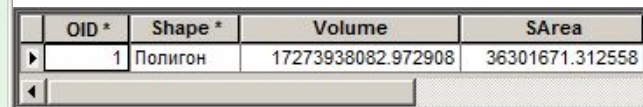

 2. Инструмент *Объем полигона* определяет объем и площадь поверхности *между моделью поверхности и полигоном.* В таблице атрибутов полигона должно быть поле, определяющее высоту базового плана, используемого при вычислениях объема.

## *Операции над грид - моделями*

 *С помощью инструментов дополнительного модуля Spatial Analyst можно осуществлять различные операции над грид – моделями поверхностей. Наибольшее применение получил Растровый калькулятор.*

**Инструменты Spatial Analyst < Алгебра карт < Растровый калькулятор**

В калькуляторе растров имеется три группы математических операторов для работы с растрами: арифметические, Булевы и операторы отношений.

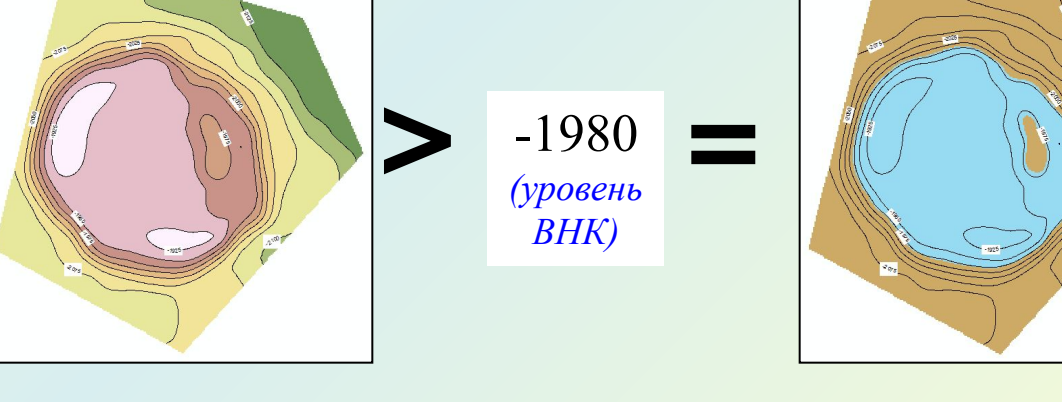

#### *Палеоструктурный анализ*

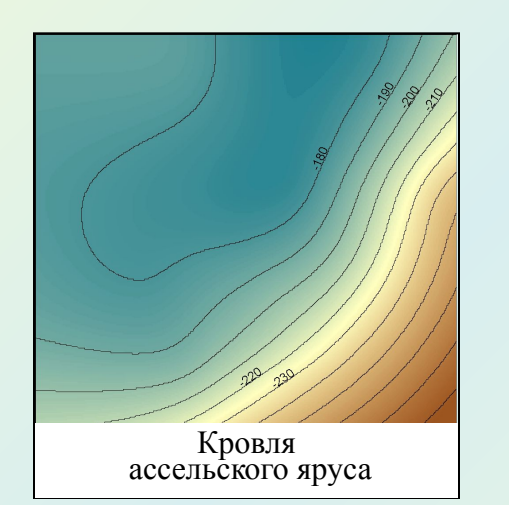

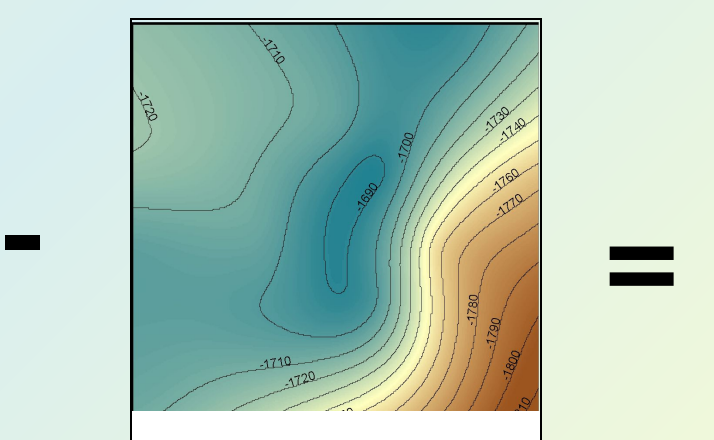

Поверхность фундамента

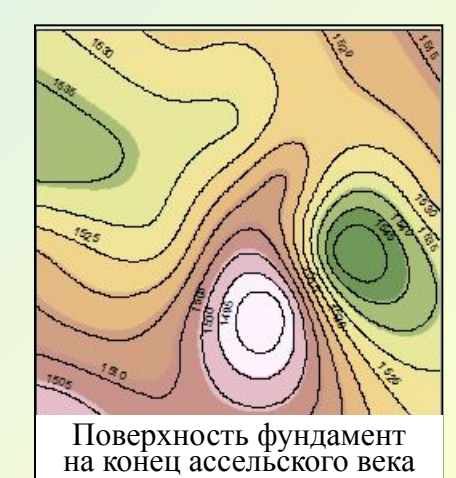

 $\Box$ 0

#### *Операции пересечения 3D объектов*

#### **Инструменты 3D Analyst**

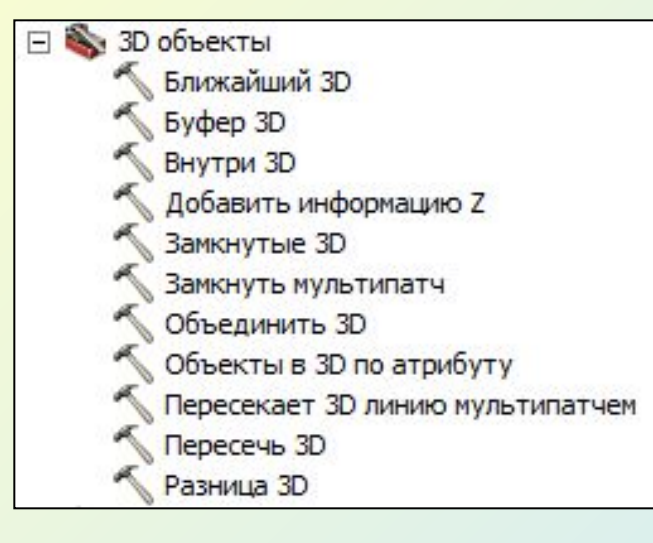

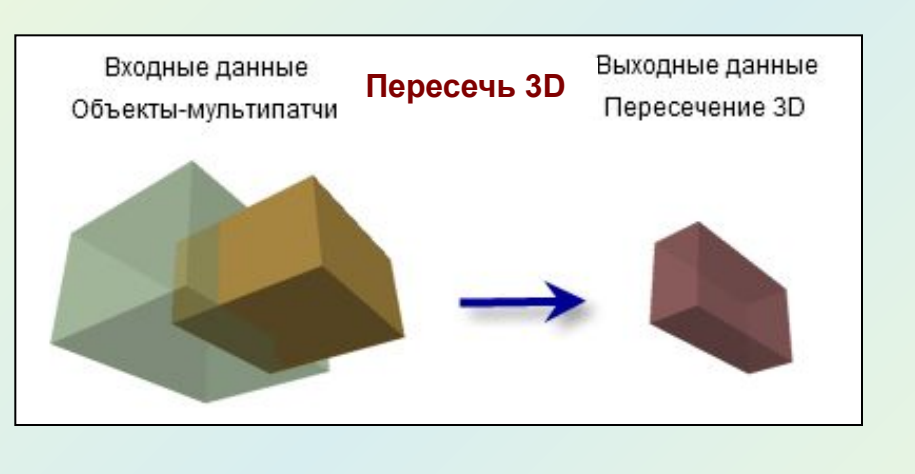

Инструменты пересечения 3D объектов позволяют выполнять геометрическое сравнение 3D объектов в ArcGIS. Они могут использоваться для изучения и определения связей между 3D объектами, например, для проверки, находится ли один объект внутри другого. Также, они могут использоваться для вычисления новых объектов на основе входных.

#### *Операции над мультипатчами*

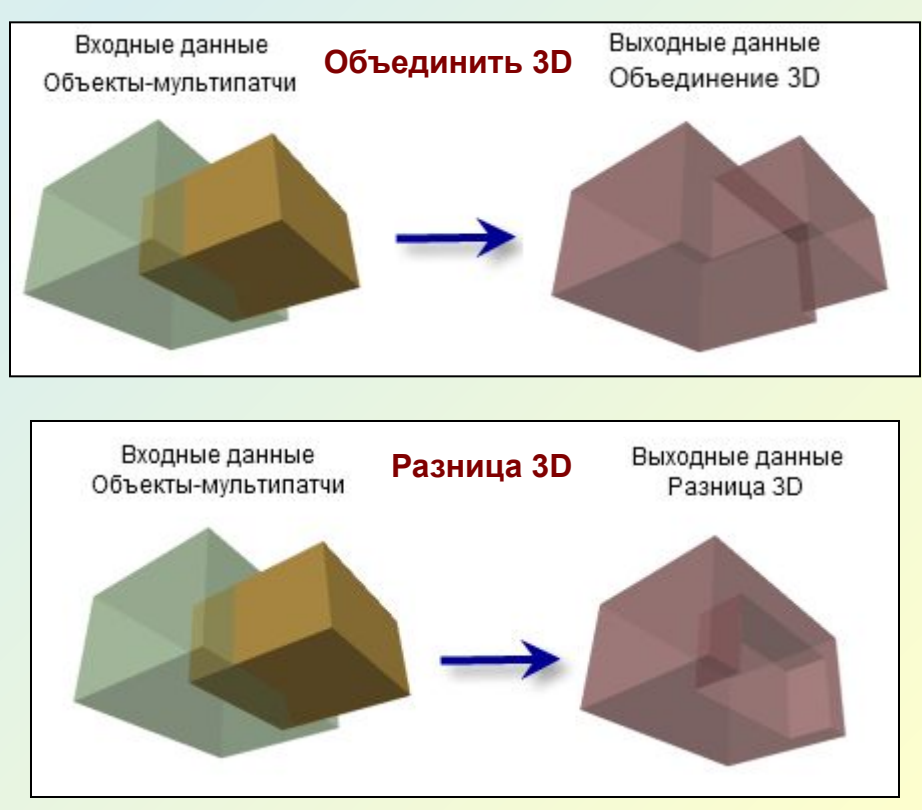

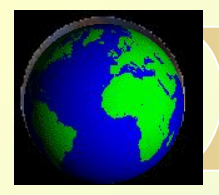

#### **Инструменты 3D Analyst < Функциональная поверхность < Пересечь 3D-линию поверхностью**

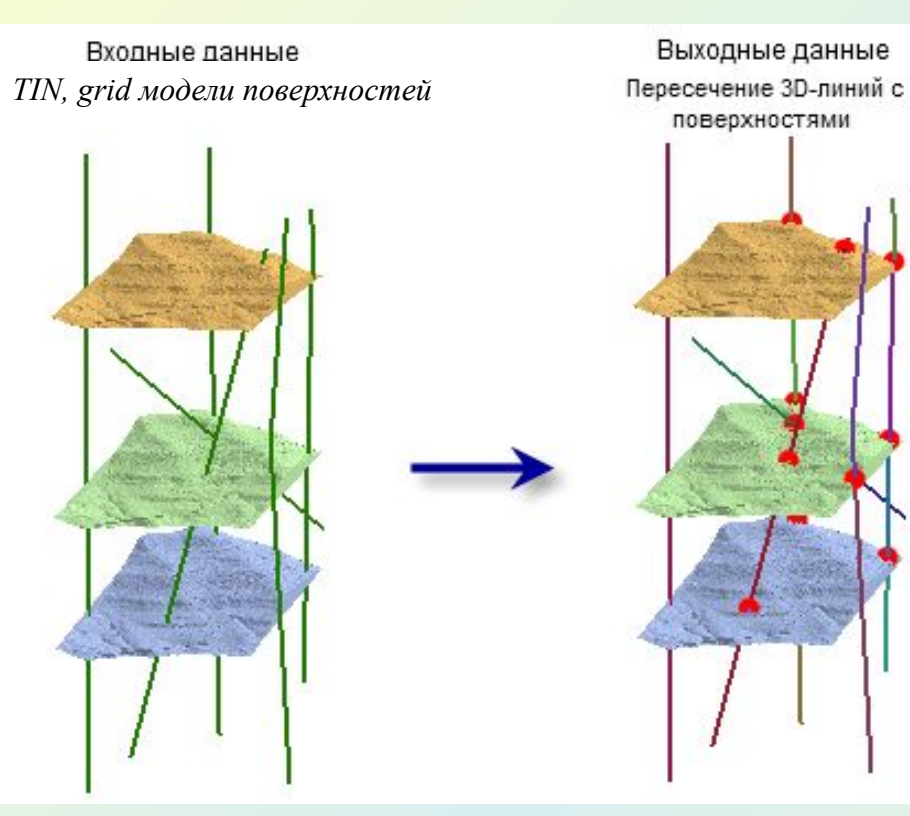

#### *Выходные данные:*

- •класс линейных объектов, который содержит копию входных линий, разбитых точками пересечения на участки;
- •дополнительный класс точечных объектов, который содержит точки пересечения.

#### **Инструменты 3D Analyst < 3D объекты < Пересекает 3D линию мультипатчем**

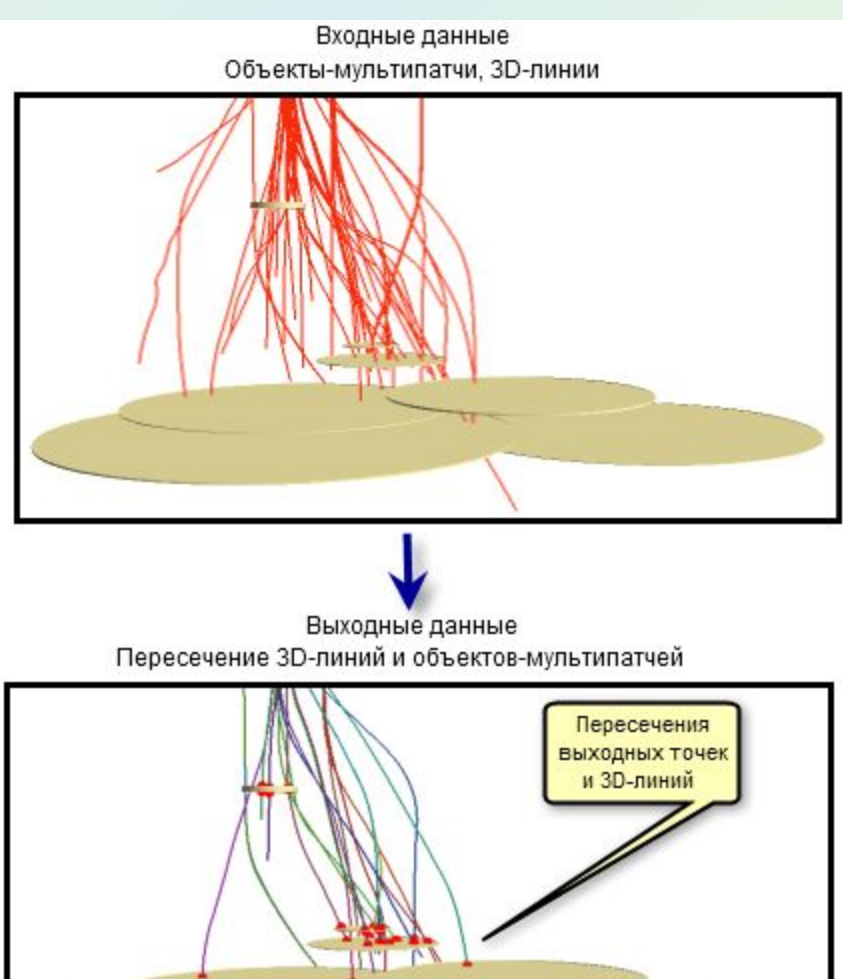

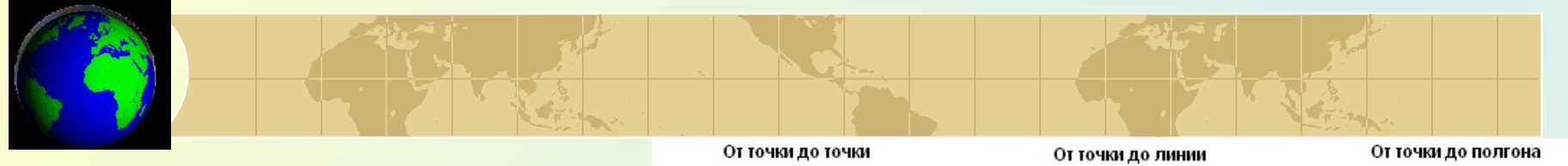

 Инструмент **3D объекты < Ближайший 3D**  вычисляет 3D расстояния между объектами, представленными 2 группами наборов входных данных:

- *• входные объекты*;
- *• ближайшие объекты*, которые могут состоять из одного или нескольких классов пространственных объектов разных типов геометрии.

И входные, и ближайшие пространственные объекты могут быть 3D точками, 3D линиями или 3D полигонами.

В результате в таблицу атрибутов входных объектов будут добавлены два поля :

*NEAR\_FID -* идентификатор ближайшего объекта.

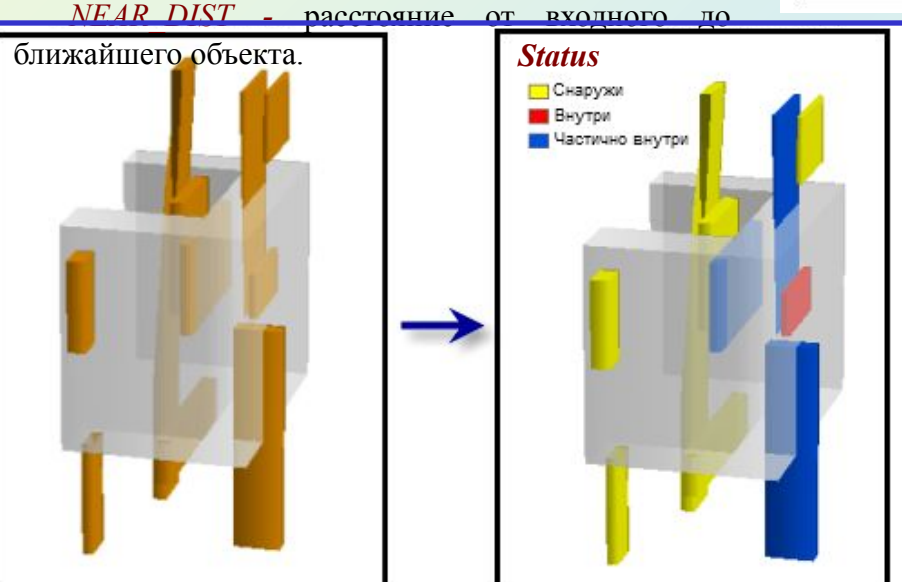

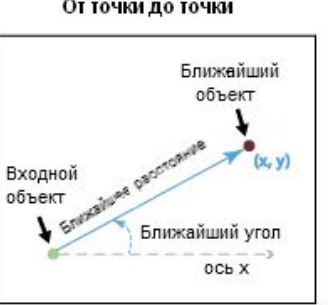

Смешанные типы объектов

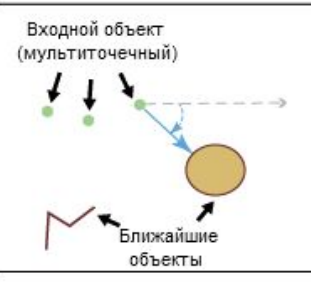

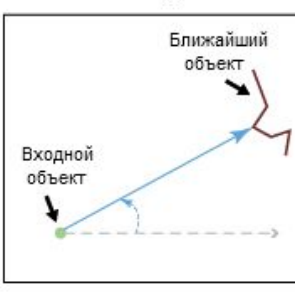

#### Смешанные типы объектов

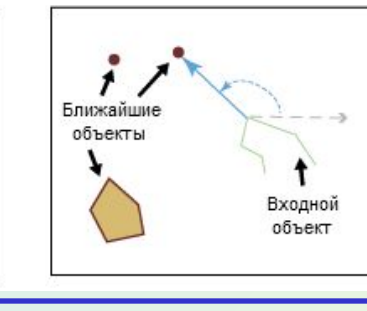

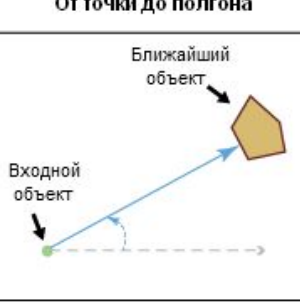

Смешанные типы объектов

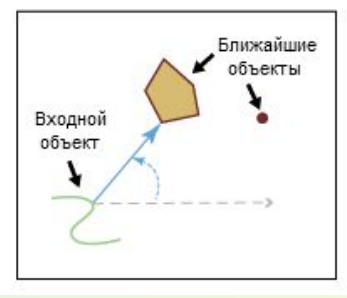

Инструмент **3D объекты < Внутри 3D** определяет, какие объекты находятся внутри замкнутого объекта - мультипатча.

- *• Входные объекты:* мультипатчи или 3D классы пространственных объектов (точки, линии, полигоны).
- *• Входные пространственные объекты мультапатчи:* замкнутые мультипатчи.

*Выходные данные:* таблица, содержащая список входных 3D объектов, для которых в поле *Status* указано положение объектов относительно мультипатча.

#### *Подсчет запасов в ArcGIS*

Технология создания 3D моделей целевых геологических объектов включает 2 этапа:

1. каркасное моделирование; 2. блочное моделирование.

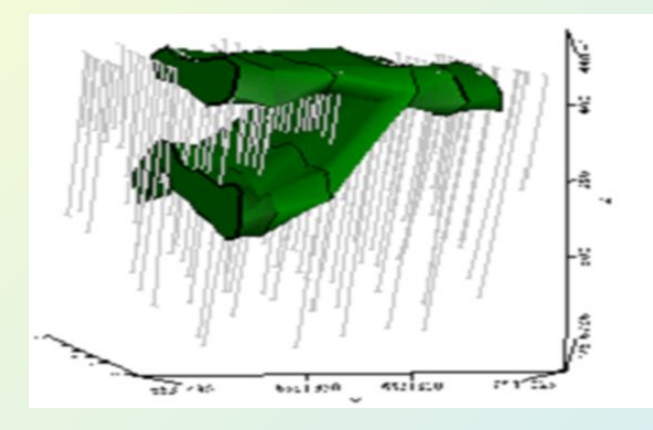

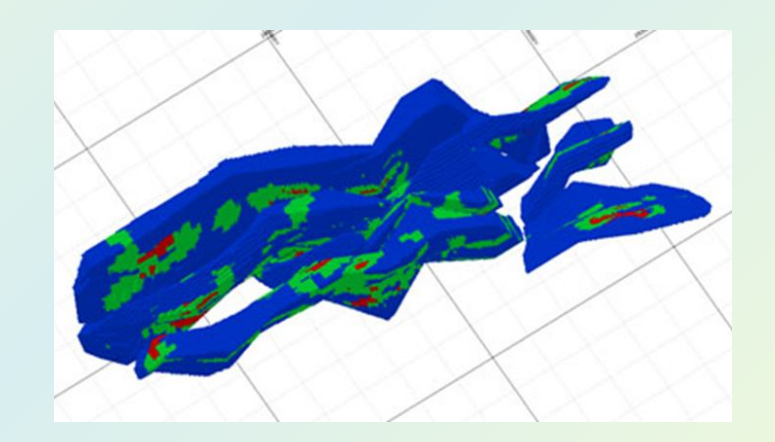

- В геоинформационной системе ArcGIS реализована возможность построения **только !!! каркасных моделей** геологических объектов. Поэтому подсчет запасов полезных ископаемых в рамках геоинформационной системы ArcGIS возможен в 2 вариантах.
- Вычисление объема геологического объекта и подсчет запасов в предположении *однородности* тела.
- Использование 2D объемных методов подсчета запасов, сущность которых заключается в разбиении объекта на довольно большие участки, характеризующиеся постоянной мощностью и однородными свойствами.

## *ПОДСЧЕТ ЗАПАСОВ НЕФТИ ОБЪЕМНЫМ МЕТОДОМ*

#### *Постановка задачи*

 Начальные геологические запасы нефти в залежи при стандартных условиях **:**

 $Q_{\mu\nu} = F \cdot h_{\nu\sigma} \cdot K_{\mu} \cdot K_{\mu} \cdot b \cdot p_{\mu}$ ,

где  $F$  - площадь залежи;  $h_{\text{3}\phi\phi}$  - эффективная нефтенасыщенная толщина;  $K_{_n}$  коэффициент открытой пористости;  $K_{\!\scriptscriptstyle \mu}$ - коэффициент нефтенасыщенности;  $b$ -<mark>пересчетный к</mark>оэффициент, учитывающий усадку нефти,  $\,p_{_H}^{}\text{-}$  плотность нефти в поверхностных условиях.

$$
h_{9\phi\phi} = \frac{h_1 f_1 + h_2 f_2 + \dots h_n f_n}{f_1 + f_2 + \dots f_n},
$$

где  $f_p$ ,  $f_2$ …, $f_n$  - площади отдельных участков пласта, ограниченных соседними изопахитами;  $h_{1}$ ,  $h_{2}$ ,  $h_{n}$  – средние изопахиты, соответствующие указанным участкам и определяемые как средние величины между двумя соседними изопахитами.

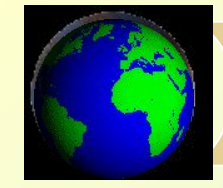

#### *Исходные данные*

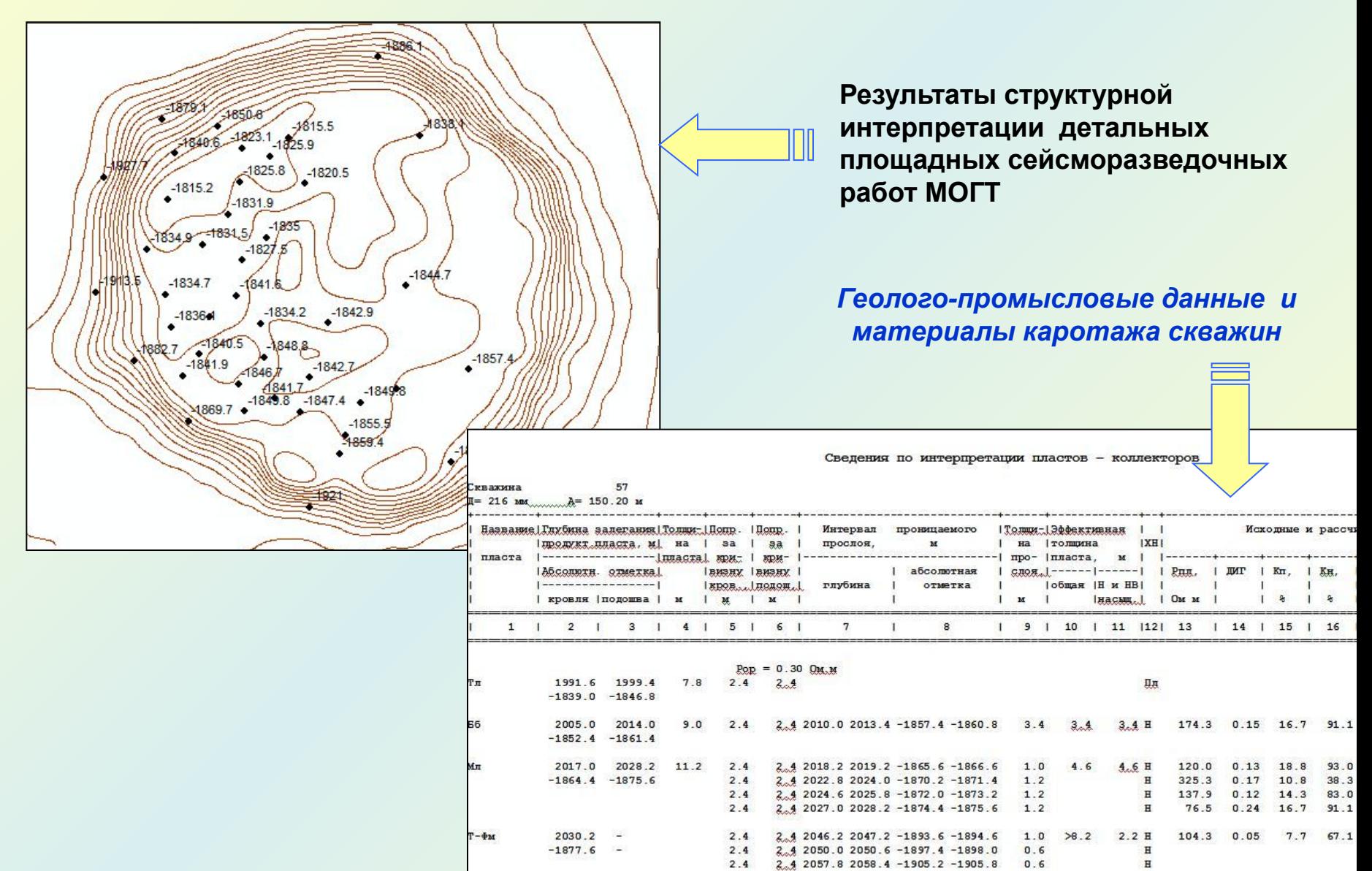

### **1. Расчет грид-модели распределения эффективных нефтенасыщенных толщин и построение карты изопахит**

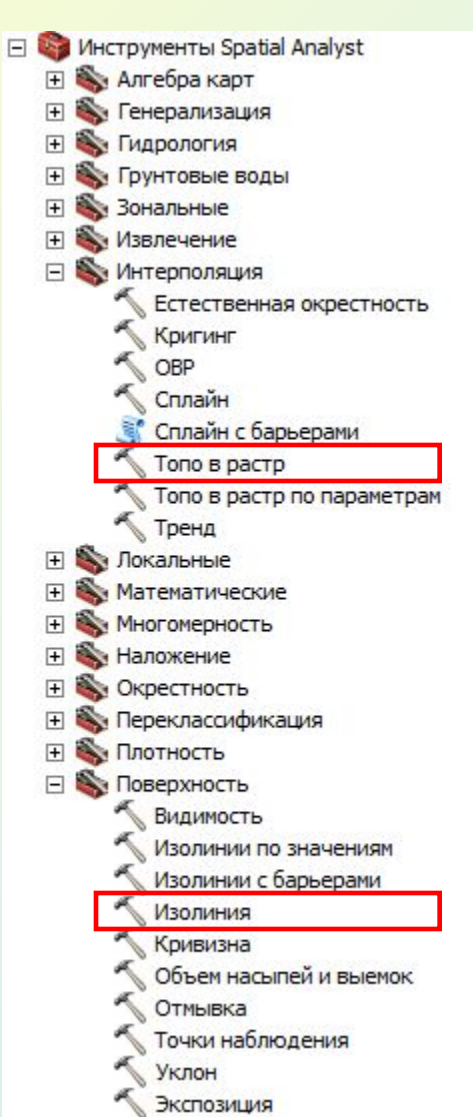

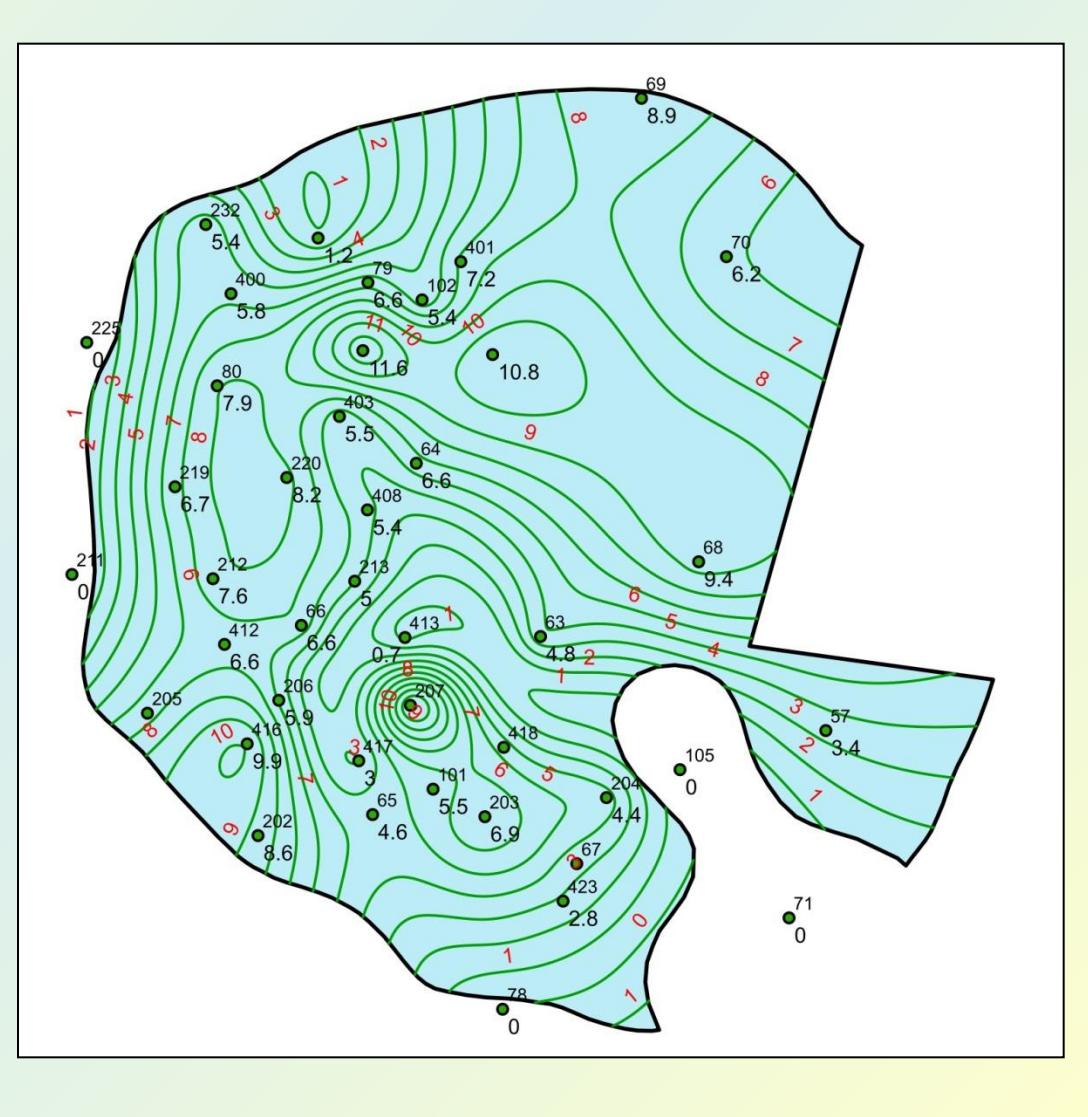

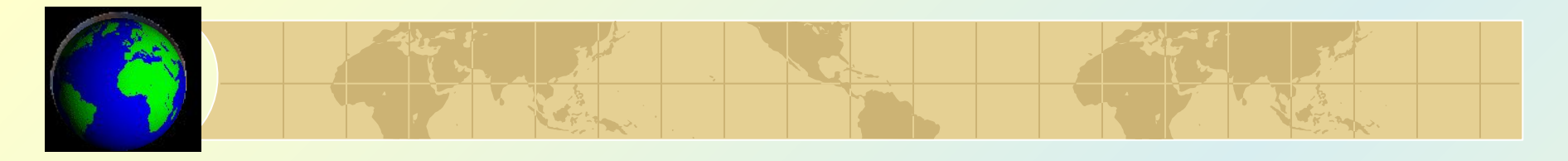

#### *2. Выделение отдельных участков планиметрии*

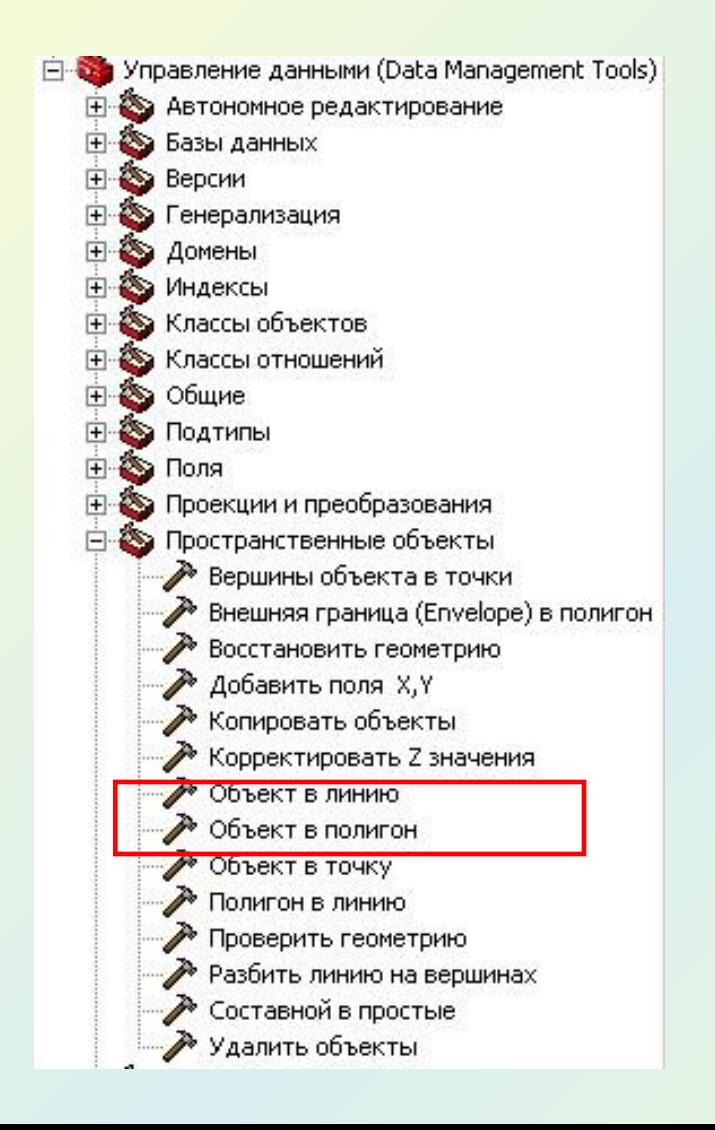

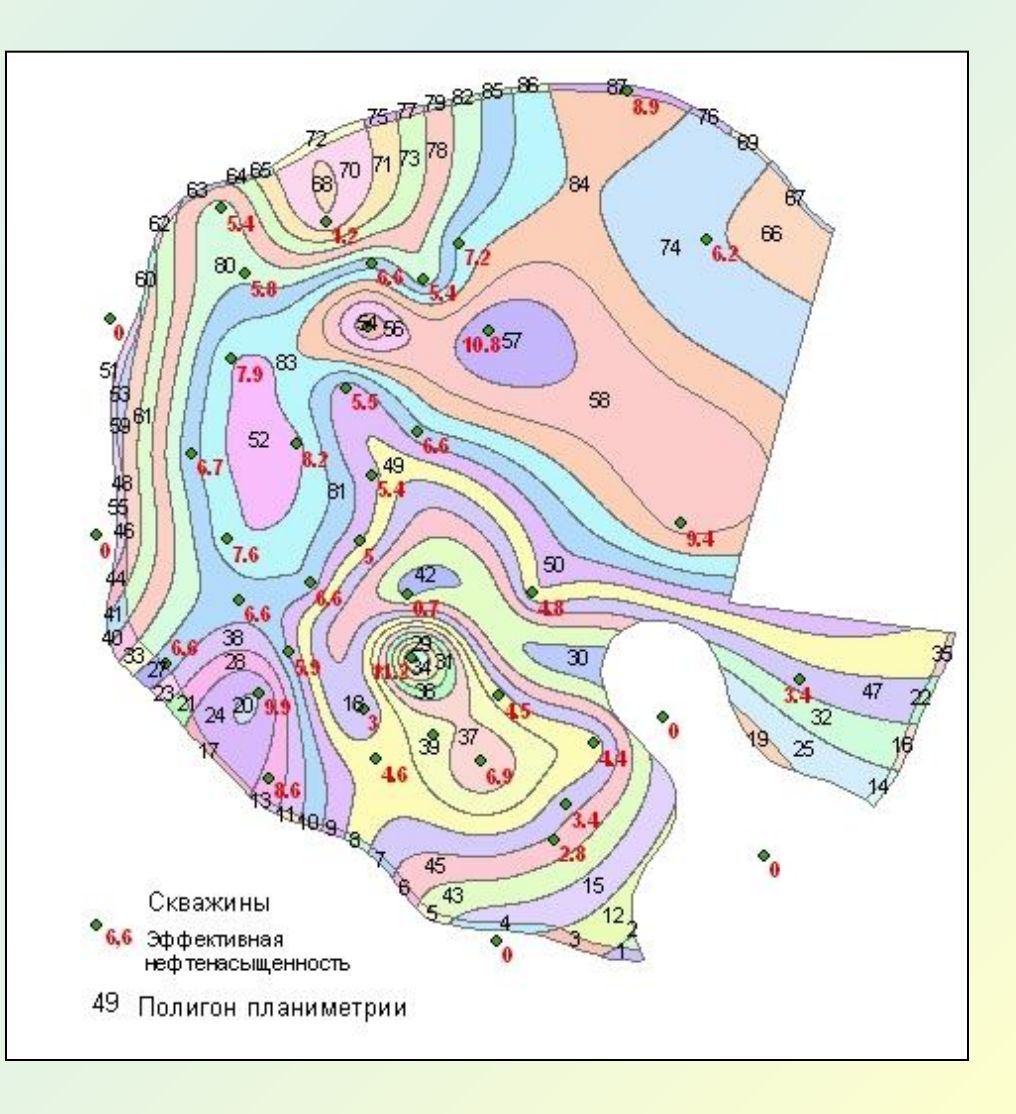

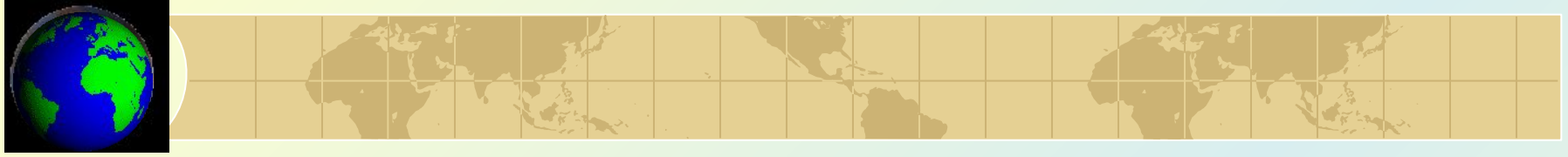

## **3. Вычисление средних нефтенасыщенных толщин в пределах каждого участка планиметрии**

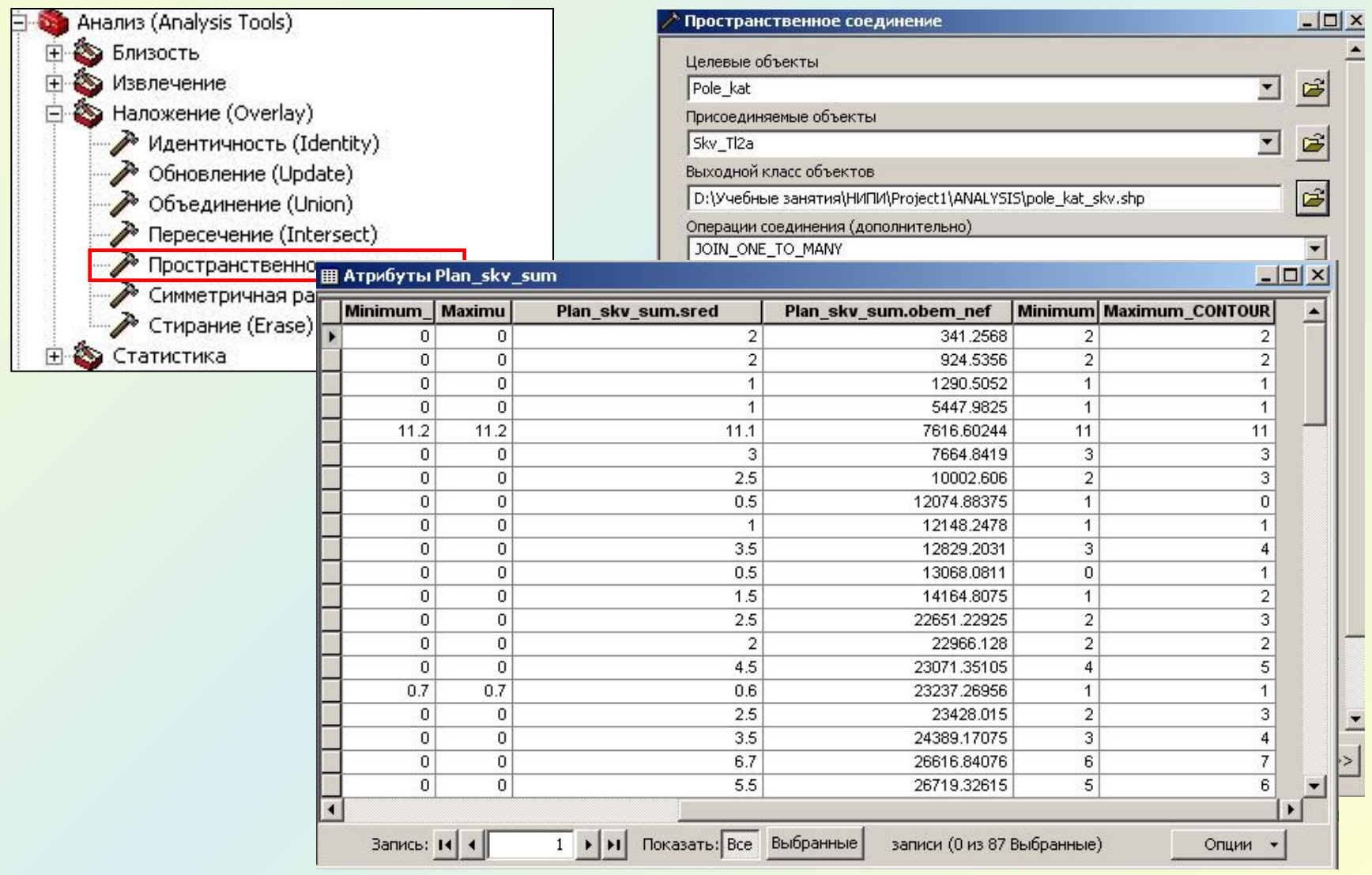

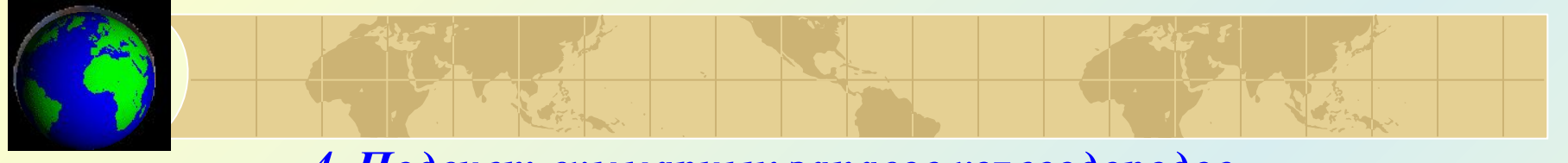

## *4. Подсчет суммарных запасов углеводородов*

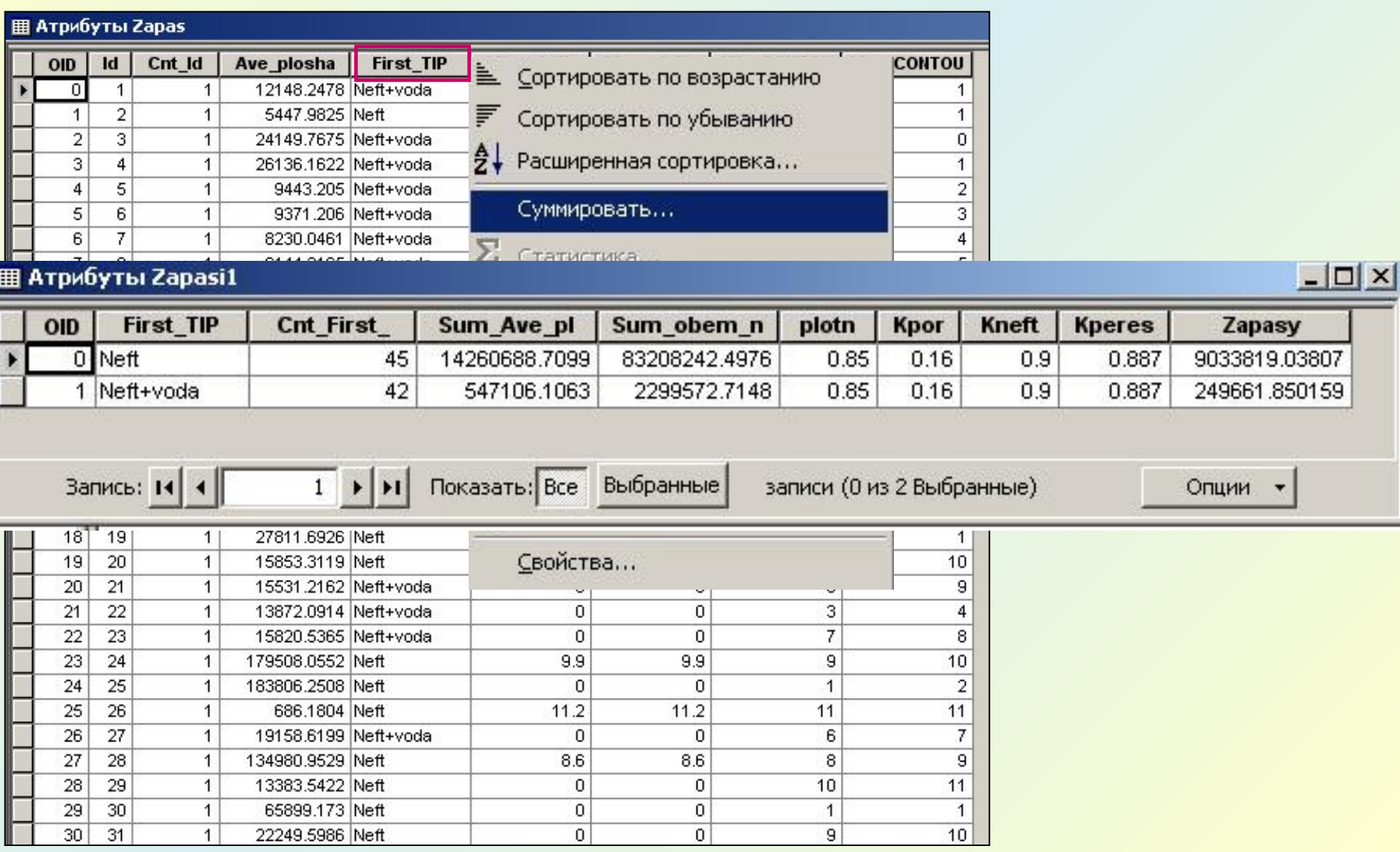

## *Модель обработки*

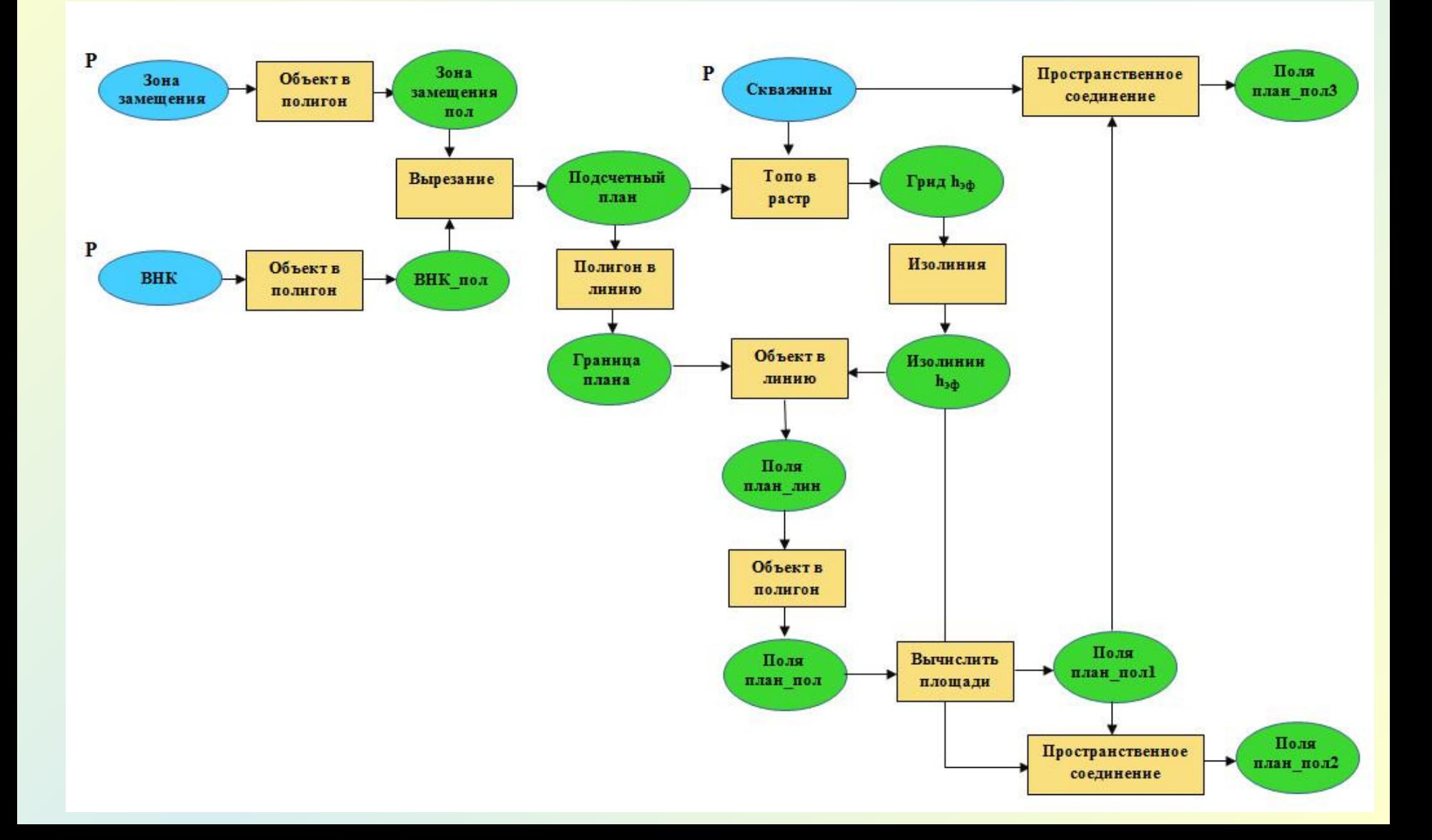

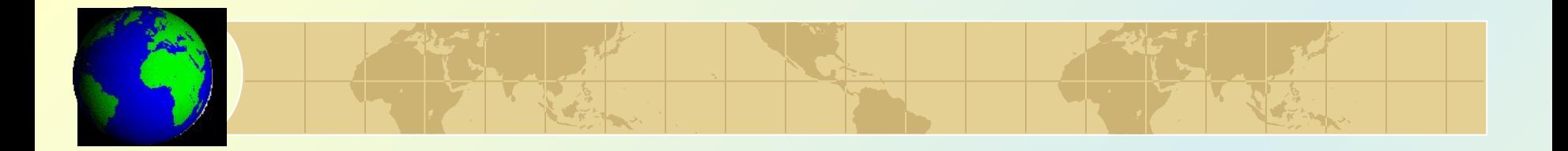

В полной мере технология 3D моделирования геологических объектов реализована в

- *• пакетах геологического моделирования залежей углеводородов:*
- **Petrel, IRAP RMS, Gocad**;
- *• горно-геологических системах:* **Geoblock, Geostat, Datamine,**

**Micromine, microLYNX, Minescape, Surpac, Vulcan** и др..